#### **PRESS PRESET BUTTON TO CHANGE PRESS MODE BUTTON TO DISPLAY PRESET BEFORE / DURING DELIVERY**

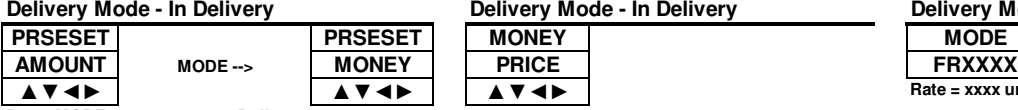

**Press MODE to set preset on Dollars**

# **Delivery Mode - In Delivery PRESS RIGHT-ARROW BUTTON TO**

**▲▼◄► ▲▼◄► ▲▼◄►**

## **FLOW RATE DURING DELIVERY Delivery Mode - In Delivery**

**Rate = xxxx units/minute**

### **PRESS MODE BUTTON TO ACCESS MENUS WHEN NOT IN DELIVERY**

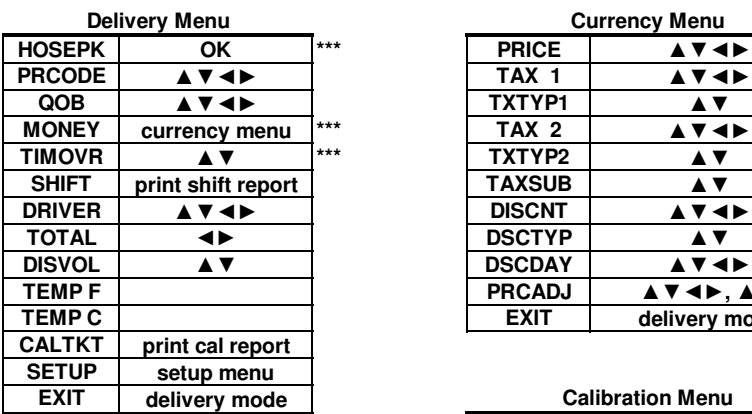

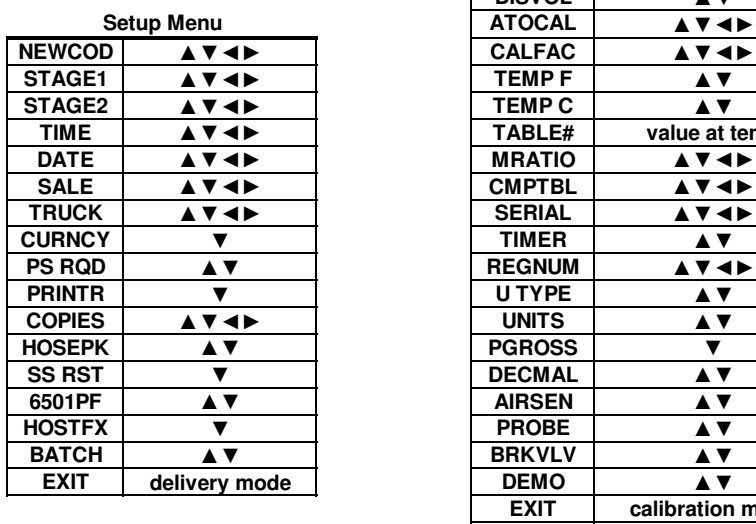

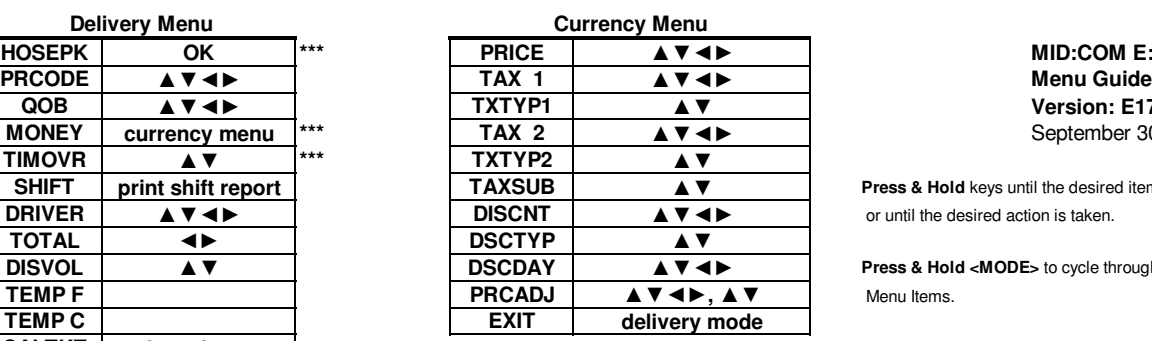

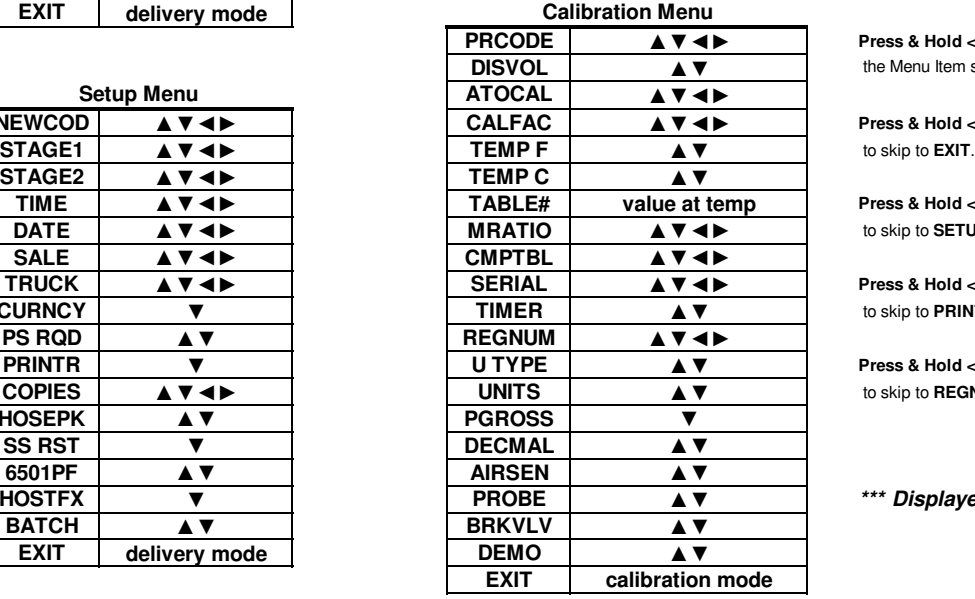

# **MID:COM E:Count**<br>**Menu Guide QOB ▲▼◄► TXTYP1 ▲▼ Version: E179E0 English** September 30, 2013

**Press & Hold** keys until the desired item is shown **DRIVER DRIVERS DRIVERS DRIVERS DRIVERS** *action is taken.* 

**Press & Hold <MODE>** to cycle through

**Press & Hold <START/STOP>** to select the Menu Item for display and update.

**Press & Hold <START/STOP>** again to return to **the Menu Item selection.** 

**Press & Hold <RIGHT ARROW>** on Menu Items

**Press & Hold <LEFT ARROW>** on Deliver Menu **to skip to SETUP.** 

**Press & Hold <LEFT ARROW>** on Setup Menu **to skip to PRINTR.** 

**Press & Hold <LEFT ARROW>** on Calibrate Menu **to skip to REGNUM.** 

**\*\*\*** Displayed depending on configuration.